## CalHFA MAS User Guide: New User Registration

- 1. Go to our website www. calhfa.ca.gov and click "MAS Login" under the Lenders/Realtors tab.
- 2. Click "Register/Sign Up"
- 3. Complete registration information

**TIP** Password must be at least 10 characters and include 3 of the following: Upper, Lower, digit or special character

- 4. After you register you will receive an email from mas@calhfa.ca.gov to confirm your account. Please check your junk or spam folder if you do not receive it.
- 5. Once you confirm your account an email will go to the administrator at your company to approve your access

Cal H California Housing Fin

**TIP** The administrator will give you either read only access, limited access, or full access. In order to lock or cancel loans you will need full access.

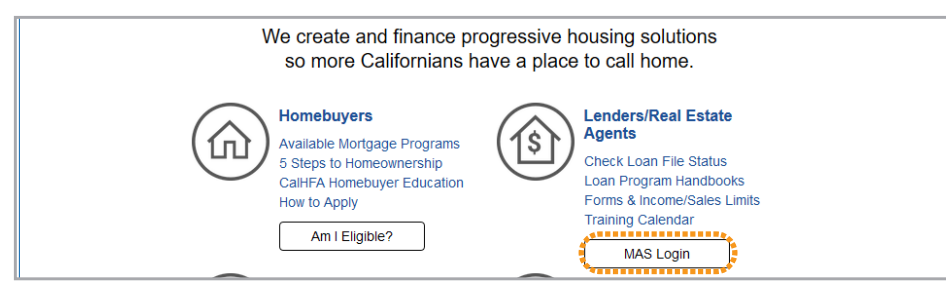

MAS login under Lenders/Realtors tab on CalHFA home page

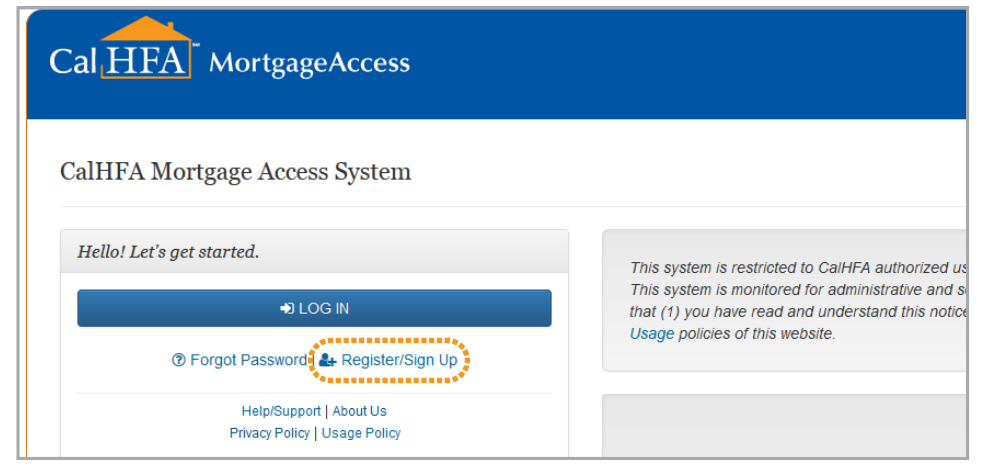

Click "Register/Sign Up" on MAS login page

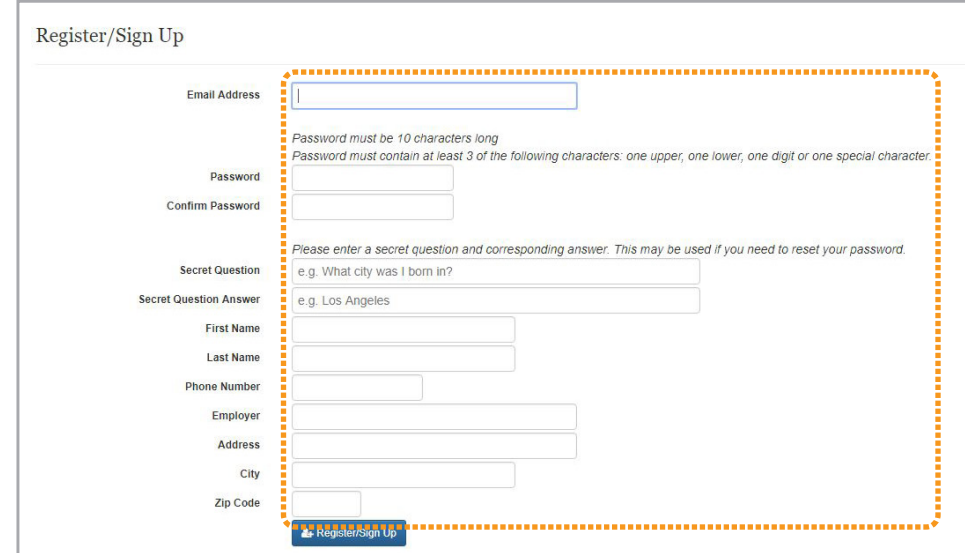

Complete registration information

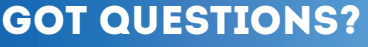

Visit: **www.calhfa.ca.gov** or call: **877.9.CalHFA (877.922.5432)**